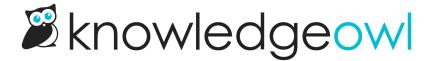

## Choose your table of contents behavior

Last Modified on 07/17/2024 10:47 am EDT

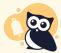

## **Limitations**

This option is only available for knowledge bases that do not have theme/layout selection options (these knowledge bases are hard-coded to Minimalist theme with Left two columns layout). If you're using Minimalist theme with Left two columns layout and you'd like to use the Table of contents control, please contact us to enable the option! This will disable the theme and layout options.

## The Table of contents section of Settings > Style

The **Table of contents** section in **Settings > Style** allows you to control the table of contents open/closed behavior. It has three options:

- Always open: The table of contents is open on all pages and the reader cannot close it.
  - On smaller screens, the table of contents will be closed until the reader opens it using the hamburger
- Closed on the homepage, open everywhere else: The table of contents is closed on the homepage until a reader selects the hamburger menu to open it. On all other pages, it's open with no way of closing it.
  - On smaller screens, the table of contents will be closed on all pages until the reader opens it using the hamburger menu.
- Closed until opened: The table of contents is closed on all pages until the reader clicks the hamburger menu to open it.

Once you've made your selection, be sure to Save your changes.